## **Kommunikationsvejledning omkring kopimodtagere, videresendelse og kvitteringer m.m.**

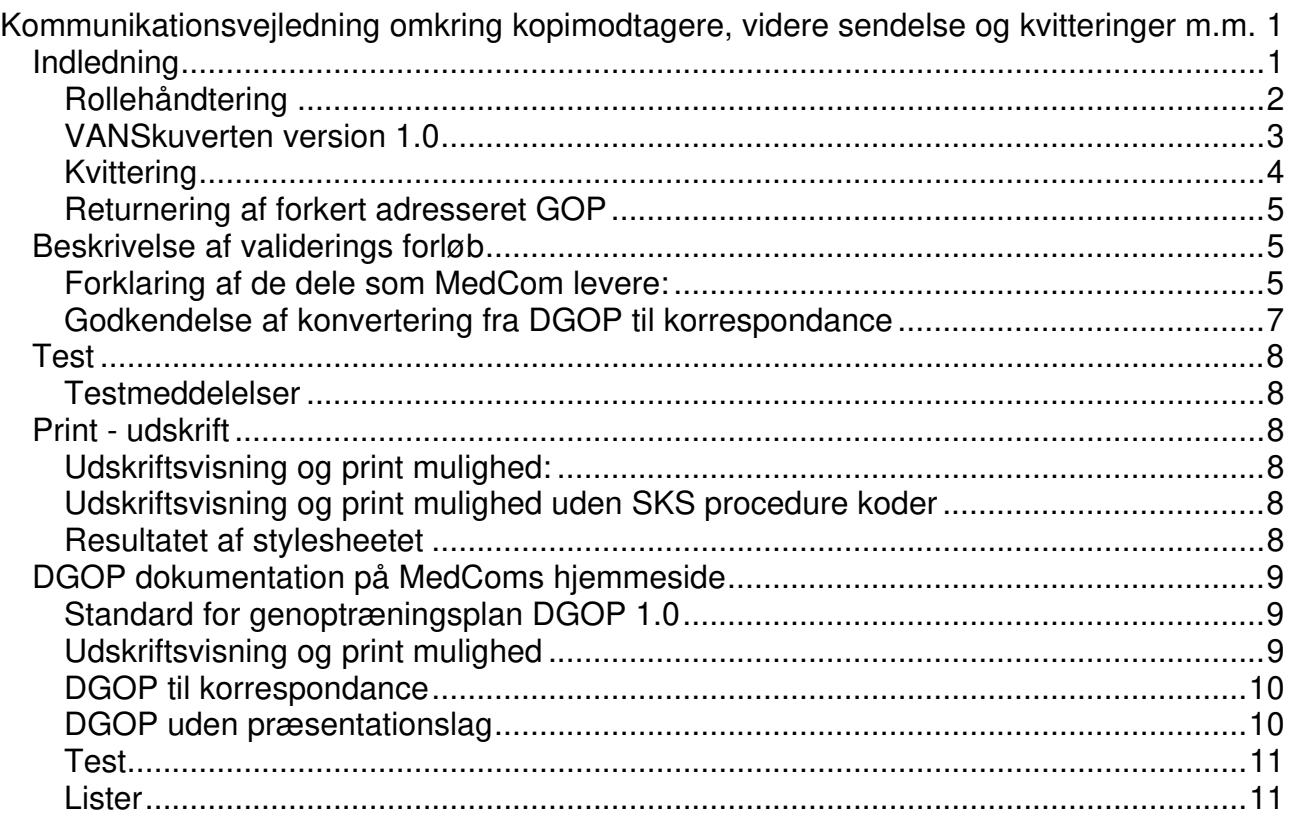

## Indledning

MedComs standard for genoptræningsplaner (DGOP version 1.0) er udviklet med baggrund i dynamisk blanketstandard version 0.99 (DDB 0.99) og i XML-format. Dette medfører, at sygehussystemerne afsender i et nyt format. Modtager kan vælge at modtage enten i DGOP-format eller i simpelt korrespondanceformat. MedCom opfordrer alle leverandører til at anvende DGOP-format både ved afsendelse og modtagelse.

I denne kommunikationsvejledning beskrives, hvorledes kommunikationen skal foregå ved anvendelse af DGOP samt en beskrivelse af, hvilke værktøjer der stilles til rådighed ved konvertering til korrespondance samt konverteringskrav. VANS-leverandørerne foretager konverteringen fra DGOP til korrespondance.

DDB 0.99 indeholder et grafisk præsentationslag. Det er muligt at vælge at anvende DGOP uden den grafiske del. MedCom stiller værktøj til rådighed, således at den grafiske del kan "skrælles af". Endvidere stilles en HTML-visning og print til rådighed.

Kopimodtagere

1 modtager:

Genoptræningsplan sendes fra sygehus til kommune med kopi til egen læge. I tilfælde af specialiseret træning kan modtager være en sygehusafdeling med kopi til egen læge og kopi til bopælskommune. I det normale forløb, hvor GOP sendes fra sygehus til kommune, vil der være følgende roller:

Afsender: Sygehus (Henvisende læge) Modtager: Kommune (Visitator) KopiModtager: Lægepraksis (læge) Person: Patient

2 modtagere:

Ved specialiserede forløb vil en GOP skulle sendes fra en hospitalsafdeling til en anden hospitalsafdeling med kopi til både kommune og praktiserende læge

Afsender: Sygehus (Henvisende læge) Modtager: Sygehus (afdeling) KopiModtager: Lægepraksis (læge) KopiModtager: Kommune (Visitator eller anden kommunal modtager) Person: Patient

N.B. scenariet med, hvem der er kopimodtagere hvornår, er beskrevet ud fra de forløb, som oftest anvendes. Det er muligt, at der kan være behov for andre rollefordelinger i praksis.

## **Rollehåndtering**

ved forsendelse via VANS-net

Afsender

- CCReceiver Kopier til alle modtagere, men i hver deres kuvert (DGOP-VANS-kuvert) Der kan være mere end 1 kopimodtager Ikke muligt at se mere end 1 kopimodtager hos modtager
- Videresende Kopier og erstat modtager og afsender Original afsender og original modtager forsvinder ved XDIS og DGOP (medtages til DGOP version 2.0. Skal kunne håndtere original afsender i ekstra felt)

Modtager

GOP

- Angivelse af original modtager i blanket
- XDIS Angivelse af original modtager i brødtekst

## **VANSkuverten version 1.0**

#### **Formål**

VANSkuverten bruges til at indpakke en genoptræningsblanket, inden den sendes via VANS. Dette gøres, da VANS-leverandørerne ikke kan håndtere kopimodtagere direkte og for at kunne sende en blanket til en modtager, der ellers ikke er angivet på blanketten.

#### **Oversigt**

Strukturen for kuverten kan ses her:<br><u>EXMLEnvelope</u>

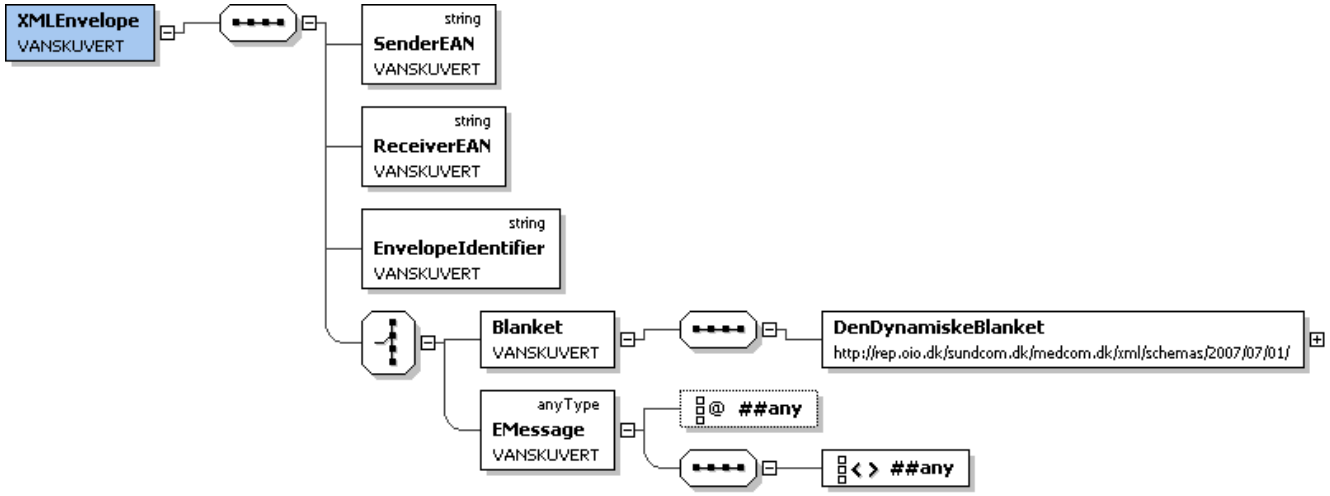

#### **SenderEAN**

Afsenders EAN-nr (evt. negative kvitteringer).

#### **ReceiverEAN**

Modtagerens EAN-nr.

#### **EnvelopeIdentifier**

Et, for afsender, unikt id for kuverten. Sammenholdt med afsenders EAN-nummer skal dette altid være unikt for alle kuverter. Bruges til at kvittere med, så afsendersystemet kan sammenkæde kvittering med kuvert.

#### **Blanket**

Indeholder en Dynamisk Blanket, typisk en genoptræningsblanket (GOP).

#### **EMessage**

Kan indeholde andre typer af beskeder.

#### **Flow**

Hvis modtageren kan indlæse en genoptræningsblanket, afleveres kuverten intakt til modtageren.

Men kan modtageren ikke indlæse en genoptræningsblanket, konverteres det hele til en korrespondance, og kun korrespondancen afleveres til modtageren.

## **Kvittering**

#### Negativ kvittering DGOP

Der findes henholdsvis negativ kvittering fra VANS og negativ kvittering fra modtagersystemet, da DGOP kan blive konverteret til korrespondancemeddelelsen, og korrespondancen kan, hvis dette er nødvendigt, konverteres videre fra XML- til EDIFACTformat.

Scenario ved VANS er enkelt. Afsender kan aftale med VANS, hvilket format afsender ønsker at modtage negativ VANS-kvittering i.

Scenario ved negativ kvittering fra modtager skal gennem flere led i forsendelseskæden, og det kan forekomme, at en DGOP, som afsendes i XML-format, vil blive kvitteret i EDIFACT-format. Id. nr. skal bevares i hele forsendelseskæden.

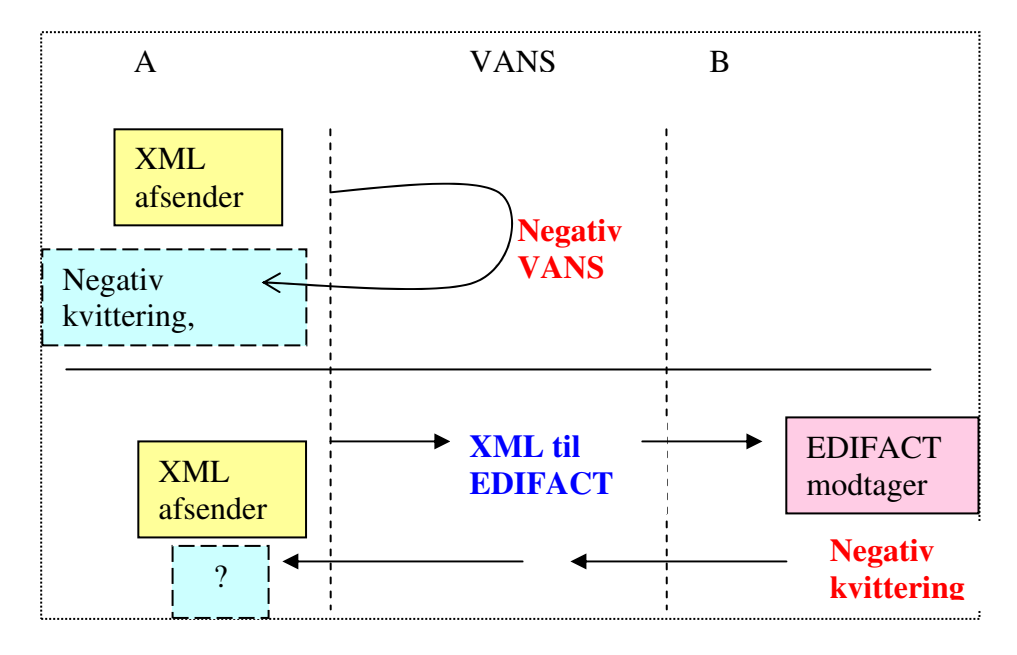

#### Positiv kvittering DGOP

Da DGOP fungerer som en henvisning, skal der som udgangspunkt anvendes positiv kvittering, men positiv kvittering kan kun anvendes, hvis både afsender og modtager anvender DGOP-format. Så længe DGOP konverteres til en korrespondancemeddelelse af modtager (konverteringen foretages af VANS), er det ikke muligt at anvende positiv kvittering. Positiv kvittering tages, når modtagersystemerne kan modtage i DGOP-format.

#### OBS OBS – letter identifier

Når der afsendes positiv kvittering for en modtaget DGOP, skal afsender være opmærksom hvilken "letter identifier" som anvendes. Hvis "letter identifier" kopieres over fra den indkomne DGOP, vil der ofte være for mange tegn i forhold antal tilladte tegn i de traditionelle kvitteringer. Hvis der optræder for mange tegn i "letter identifier", så skal de sidste 14 tegn bevares og "overskydende tegn" skal skæres væk.

### **Returnering af forkert adresseret GOP**

Ved forkert adressering skal der sendes negativ kvittering til afsender med anførsel af årsag. Dette er gældende praksis ved andre MedCom-meddelelser.

## **Beskrivelse af valideringsforløb**

En blanket modtages, den valideres op mod ddb.xsd schemaet. Ved fejl svares der med en negativ kvittering. Den validerede blanket transformeres ved brug af stylesheet Skraller.xsl, og resultatet valideres med et specifikt schema for den type blanket, der er forventet at modtage. Hvis valideringen fejler, sendes en negativ kvittering som svar. Ved succes sendes en positiv kvittering som svar.

### **Forklaring af de dele, som MedCom leverer:**

- **DDB.xsd**, Et generelt schema, som kan validere alle former for den dynamiske blanket. Status: Klar (jf. vedhæftning)
- **Skraller.xsl**, Et stylesheet, som transformerer en dynamisk blanket til en ren data-XML (ingen præsentation) Status: Bliver klar inden 22/12
- **Specifik schema.xsd**, et schema for hver blanket, som kan validere indholdet bedre end ddb.xsd.

Se venligst flow på figur på næste side

# **Validering hos indsamleren.**

**Følgende flow for validering forslås:** 

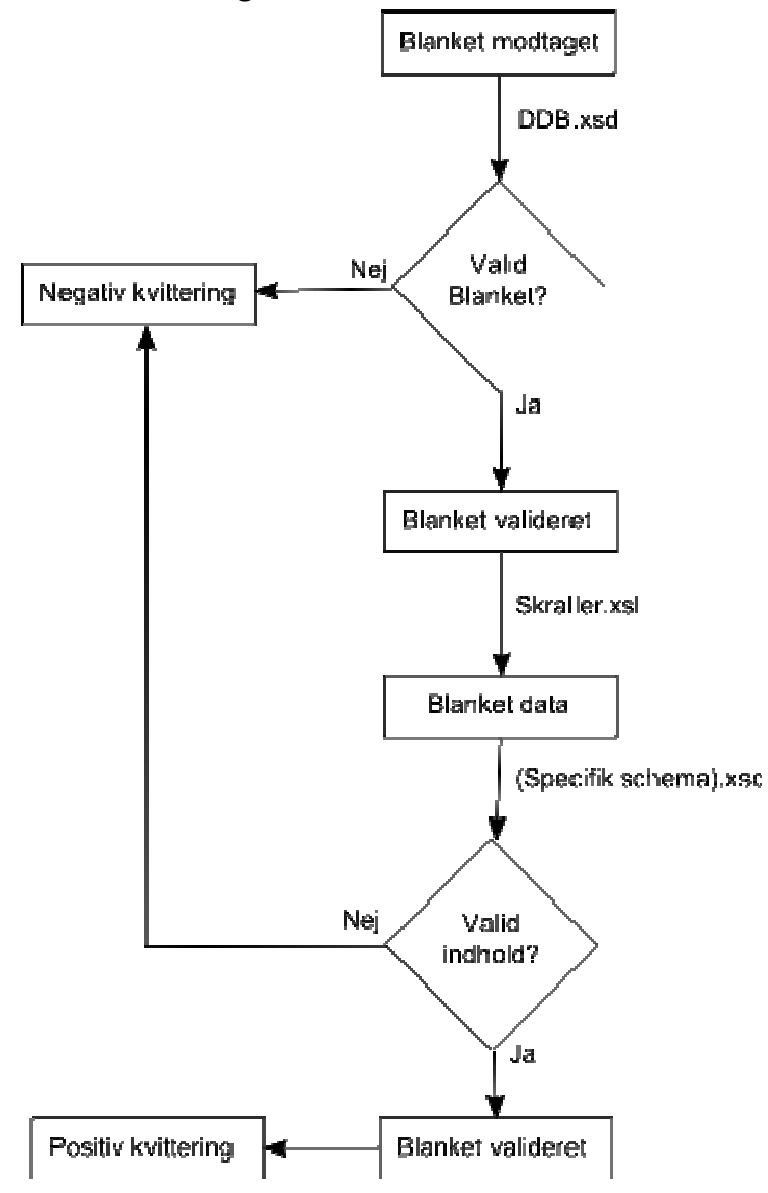

## **Godkendelse af konvertering fra DGOP til korrespondance**

MedCom leverer en test-DGOP-meddelelse, som konverteres til korrespondance (D9134L, DIS91) i XML og/eller EDIFACT. Resultatet af konverteringen skal overholde følgende formateringskrav:

#### **Generelt**

Der bruges fast font (F00) i hele beskeden. Tomme elementer behøver man ikke at vise (dvs. deres ShortPrompt).

#### **Enkeltlinjes tekstfelter/numerisk**

Indholdet af ShortPrompt skrives på en tom linje efterfulgt af et mellemrum og indholdet af input-elementet (TextEdit, NumericEdit).

#### **Flerlinjes tekstfelter**

Indholdet af ShortPrompt skrives på en tom linje efterfulgt af linjeskift. Indholdet af input-elementet (MultilineEdit) skrives herefter.

#### **Dato**

Indholdet af ShortPrompt skrives på en tom linje efterfulgt af et mellemrum og indholdet af input-elementet (DateEdit/DateTimeEdit). Datofelter skrives på følgende form DD-MM-YYYY og dato med tidfelter på formen DD-MM-YY Kl: HH:MM:SS

#### **Afkrydsningsfelter**

Indholdet af ShortPrompt skrives på en tom linje efterfulgt af et linjeskift. SecondPrompt fra de afkrydsede felter (CheckBoxX) skrives adskilt med " og ".

#### **Radioknapper**

Indholdet af ShortPrompt skrives på en tom linje efterfulgt af et mellemrum og SecondPrompt af den valgte radioknap (RadioButton).

#### **Tabeller**

For at få tabellen mere læsbar i text findes den maksimale bredde af hver søjle. Derefter løbes rækkerne igennem, og hver celles indhold skrives. Hvis cellens indhold ikke er stort nok til den pågældende søjle, adderes der op med mellemrum, og der adderes yderligere et mellemrum før næste celles indhold skrives.

Disse krav er, hvad kunderne (modtagerne) kan forvente som standard. Hvis der laves aftale om anden formatering, er det en sag mellem parterne (VANS, modtager), og det er op til VANS selv at afregne med modtageren.

## **Test**

MedCom tester og certificerer brugen af MedComs standarder. På MedComs hjemmeside kan ses, hvilke leverandører som er godkendt til hvilke standarder http://www.medcom.dk/default.asp?id=110020

Vejledning omkring MedComs testcenter : http://www.medcom.dk/default.asp?id=109826

Test af MedComs EDIFACT-/XML-standarder kan foretages via konverter http://web.health-telematics.dk/xmledi/

## **Testmeddelelser**

Testeksempler på DGOP: http://www.medcom.dk/wm110394

## **Tegnsæt**

I DGOP anvendes UTF-8 som tegnsæt, mens der i MedComs øvrige xml meddelelser anvendes

## **Print - udskrift**

Udskrift af genoptræningsplan anbefales udviklet af den enkelte leverandør i forhold til eget system og ønsker fra egne kunder. Hvis man anvender DDB 0.99 præsentationslag, stiller MedCom en HTML-visning og print af DGOP til rådighed. I dette print medtages der ikke tomme tekstfelter

## **Udskriftsvisning og printmulighed:**

Der er lavet et stylesheet, som på baggrund af en GOP-XML giver en HTML- præsentation af en blanket. Stylesheetet kan hentes på MedComs hjemmeside www.medcom.dk. Under standarder vælges Genoptræningsstandard 1.0 eller anvend direkte link: http://sundcom.health-telematics.dk/svn/Genoptr%c3%a6ningsStandarden/GOP-1.0/Teknik/Stylesheets/gop2html.xsl

## **Udskriftsvisning og printmulighed uden SKS-procedurekoder**

Et lignede stylesheet, men hvor SKS-koder er filtreret fra til brug for patienten, kan hentes her:

http://sundcom.health-telematics.dk/svn/Genoptr%c3%a6ningsStandarden/GOP-1.0/Teknik/Stylesheets/gop2htmlpatient.xsl

## **Resultatet af stylesheetet** kan ses her:

http://sundcom.health-telematics.dk/svn/Genoptr%C3%A6ningsStandarden/GOP-1.0/Teknik/GOP2.xml

### **DGOP-dokumentation på MedComs hjemmeside**

Udover selve standarden for genoptræningsplaner (DGOP), så findes der en række værktøjer og vejledninger for konvertering af DGOP til korrespondancemeddelelsen, samt testmuligheder og lister omkring DGOP. DGOP er baseret på dynamisk blanketstandarden version 0.99 (DDB 0.99). Dette medfører, at grafiske data er med i standarden. Hvis en leverandør ikke ønsker at anvende de grafiske data fra DDB 0.99, kan leverandøren anvende DGOP uden præsentationslag. Hjemmesiden for DGOP er opdelt på følgende måde:

- Standard for genoptræningsplan DGOP 1.0
- **Udskriftsvisning**
- DGOP til korrespondance
- DGOP uden præsentationslag
- Test
- $\blacksquare$  lister

#### **Standard for genoptræningsplan DGOP 1.0**

Her kan du hente standard for genoptræning (DGOP).

Her kan du hente kommunikationsvejledning til DGOP.......

Her kan du hente dynamisk blanket version 0.99

XML for DGOP: DGOP2XML http://sundcom.healthtelematics.dk/svn/Genoptr%c3%a6ningsStandarden/Blanket/teknisk/GOP2.xml

Testeksempel til DGOP.

### **Udskriftsvisning og printmulighed**

Der er lavet et stylesheet, som på baggrund af en GOP-XML giver en HTML-præsentation af en blanket.

Stylesheetet kan hentes her: http://sundcom.health-telematics.dk/svn/Genoptr%c3%a6ningsStandarden/GOP-1.0/Teknik/Stylesheets/gop2html.xsl

Et lignende stylesheet, men hvor SKS-koder er filtreret fra til brug for patienten, kan hentes her:

http://sundcom.health-telematics.dk/svn/Genoptr%c3%a6ningsStandarden/GOP-1.0/Teknik/Stylesheets/gop2htmlpatient.xsl

Resultatet af stylesheetet kan ses her:

http://sundcom.health-telematics.dk/svn/Genoptr%C3%A6ningsStandarden/GOP-1.0/Teknik/GOP2.xml

## **DGOP til korrespondance**

Minimumsformateringskrav for konvertering af DGOP til korrespondance: http://sundcom.healthtelematics.dk/svn/Genoptr%c3%a6ningsStandarden/Konverteringskrav.doc

Konverterings-stylesheet for DGOP til korrespondance-outcome: http://sundcom.healthtelematics.dk/svn/Genoptr%c3%a6ningsStandarden/Blanket/teknisk/konvertering/demo/ou tput/XDIS.html

Skræller-stylesheet: http://sundcom.health-telematics.dk/svn/DenDynamiskeBlanket/stylesheet/skraller.xsl

Skrællet DGOP: http://sundcom.healthtelematics.dk/svn/Genoptr%c3%a6ningsStandarden/Blanket/teknisk/konvertering/demo/ou tput/

Konverterings-stylesheet for DGOP til korrespondance: http://sundcom.healthtelematics.dk/svn/Genoptr%c3%a6ningsStandarden/Blanket/teknisk/konvertering/dgop2xd is.xsl

## **DGOP uden præsentationslag**

Det er muligt at fjerne præsentationslaget for en modtaget DGOP. Dette gøres ved at køre skræller-stylesheetet på GOP-XML'en. Stylesheetet kan hentes her:

http://sundcom.health-telematics.dk/svn/Genoptr%c3%a6ningsStandarden/GOP-1.0/Teknik/Stylesheets/skraller.xsl

Der er lavet et lille eksempel på, hvordan denne skrælning foretages, og hvordan en værdi hentes ud af en skrællet DGOP. Eksemplet er lavet i Java og kan hentes her.

## **Test**

MedComs testcenter: http://www.medcom.dk/default.asp?id=109826

#### **Testeksempel**

Test af MedComs EDIFACT-/XML-standarder kan foretages via konverter (opdateres med DGOP oktober 2008): http://web.health-telematics.dk/xmledi/

### **Lister**

Link til liste over de systemer som kan modtage standard for genoptræningsplan (DGOP), uden konvertering til korrespondance.

Kontaktadresseliste for kommuner og regioner: Det er aftalt, at den enkelte kommune eller region kun skal optræde med 1 kontaktadresse per kommune/region. Hvis der optræder flere kontaktadresser, anvendes den første kontaktadresse ved elektronisk kommunikation.

Evt. spørgsmål kan rettes til projektleder Dorthe Skou Lassen, 6543 2011 eller 4040 5402 eller dsl[@]medcom.dk